# ZCTPT-A **互感器变频分析仪**

**使 用 手 册**

## **武汉智能星电气有限公司**

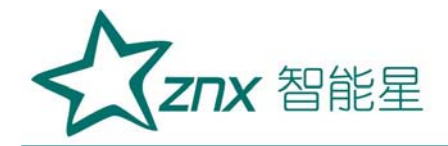

## 目录

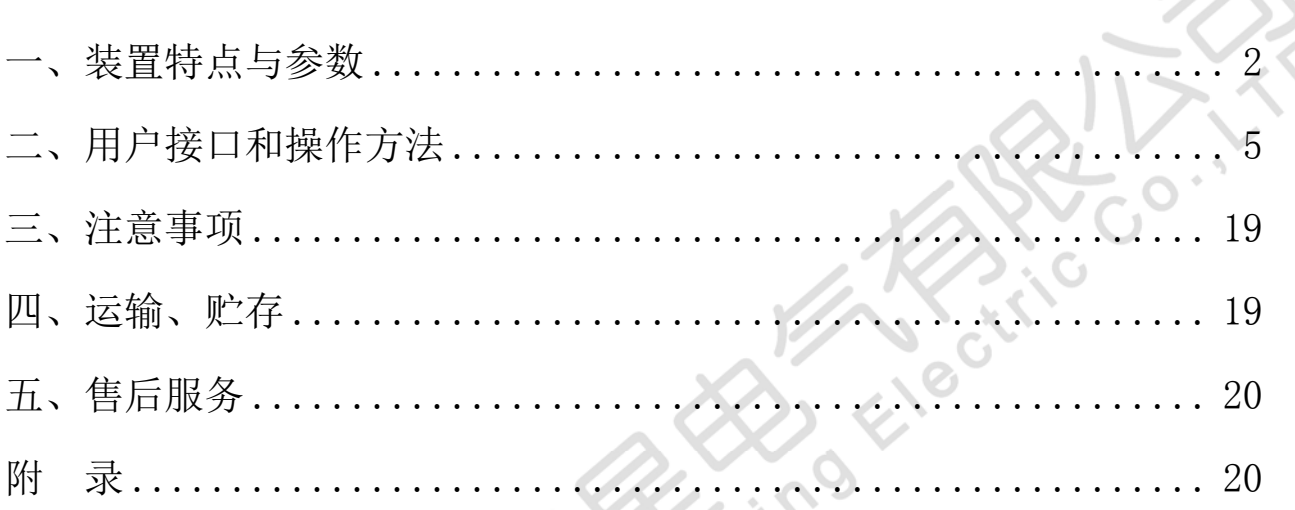

Neng

**Ruther** 

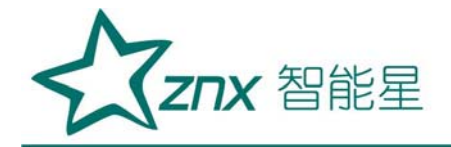

## ZCTPT-A 互感器变频分析仪

<span id="page-2-0"></span>一、装置特点与参数

ZCTPT-A 互感器综合测试仪 是在传统基于调压器、升压器、升流器的互感器 伏安特性变比极性综合测试仪基础上,广泛听取用户意见、经过大量的市场 调研、深入进行理论研究之后研发的新一代革新型 CT、PT 测试仪器。装置 采用高性能 DSP 和 FPGA、先进的制造工艺,保证了产品性能稳定可靠、功能 完备、自动化程度高、测试效率高、在国内处于领先水平,是电力行业用于 互感器的专业测试仪器。

#### 1.1 主要技术特点

1、 功能全面,既满足各类 CT(如:保护类、计量类、TP 类)的励磁特性 (即伏安特性)、变比、极性、二次绕组电阻、二次负荷、比差以及角 差等测试要求,又可用于各类 PT 电磁单元的励磁特性、变比、极性、二 次绕组电阻、比差等测试。

 $\mathcal{S}$ 

- 2、 现场检定电流互感器无需标准电流互感器、升流器、负载箱、调压控 制箱以及大电流导线,使用极为简单的测试接线和操作实现电流互感器 的检定,极大的降低了工作强度和提高了工作效率,方便现场开展互感 器现场检定工作。
- 3、 可精确测量变比差与角差,比差最大允许误差±0.05%,角差最大允许 误差±2min,能够进行 0.2S 级电流互感器的测量,变比测量范围为

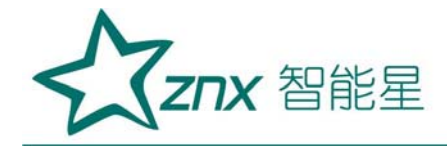

 $1^{\sim}30000$ .

- 4、 基于先进的变频法测试 CT/PT 伏安特性曲线和 10%误差曲线,输出最大 仅 160V 的交流电压和 5Arms(15A 峰值)的交流电流, 却能应对拐点高达 60KV 的 CT 测试。
- 5、 自动给出拐点电压/电流、10%(5%)误差曲线、准确限值系数(ALF)、 仪表保安系数(FS)、二次时间常数(Ts)、剩磁系数(Kr)、饱和及不饱 和电感等 CT、PT 参数。
- 6、 测试满足 GB1208(IEC60044-1)、GB16847(IEC60044-6) 、GB1207 等各类互感器标准,并依照互感器类型和级别自动选择何种标准进行测 试。
- 7、 测试简单方便,一键完成 CT 直阻、励磁、变比和极性测试,而且除了 负荷测试外,CT 其他各项测试都是采用同一种接线方式。
- 8、 全中文动态图形界面,无需参考说明书即可完成接线、设置参数:动 态显示参数设置,根据当前所选的试验项目自动显示其相关参数;动态 显示帮助接线图,根据当前所选试验项目,显示对应的接线图。
- 9、 5.7 寸图形透反式 LCD, 阳光下清晰可视。
- 10、 采用旋转光电鼠标操作,操作简单,快捷方便,极易掌握。
- 11、 面板自带打印机,可自动打印生成的试验报告。
- 12、 测试结果可用 I 盘导出,程序可用 I 盘升级,方便快捷。
- 13、 装置可存储 1000 组测试数据,掉电不丢失。
- 14、 配有后台分析软件,方便测试报告的保存、转换、分析,可以用于试

**Znx** 智能星

验数据的对比、判断与评估。

15、 易于携带,装置重量<9Kg。

#### 1.2 装置面板说明

装置面板结构如右图接线端子从左向右:

- ·红黑 S1、S2 端子:试验电源输出
- ·红黑 S1、S2 端子:输出电压回测
- ·红黑 P1、P2 端子:感应电压测量端子
- ·液晶显示屏:中文显示界面
- ·微型打印机:打印测试数据、曲线
- ·旋转鼠标:输入数值和操作命令

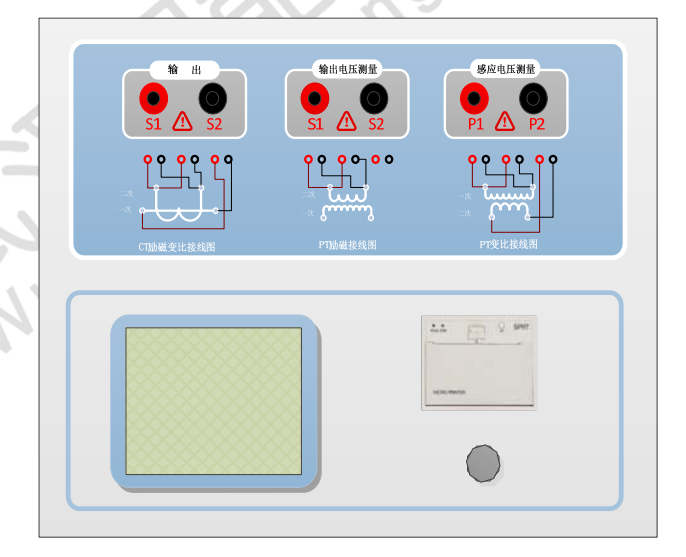

Elect

 $\mathcal{S}_{\mathcal{D}}$ 

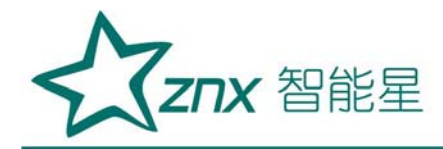

#### 1.3 主要技术参数

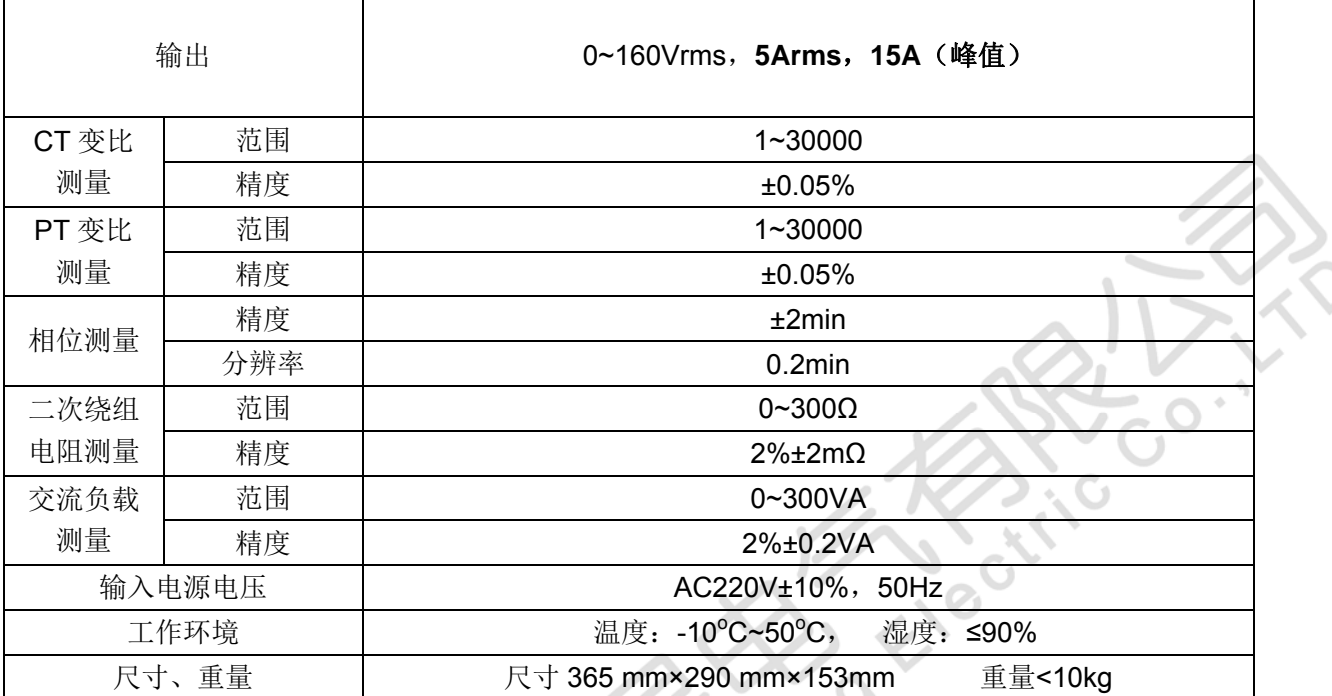

#### <span id="page-5-0"></span>二、用户接口和操作方法

2.1 电流互感器试验

在参数界面,用 旋转鼠标切换光标到类型栏,选择互感器类型为 CT。

**PAS** 

2.1.1 试验接线

试验接线步骤如下:

第一步:根据表 2.1 描述的 CT 试验项目说明,依照图 2.1 或图 2.2 进行接 线(对于各种结构的 CT,可参考附录 D 描述的实际接线方式)。

| 电阻 | 励磁 | 变比 | 负荷 | 说明             | 接线图                  |
|----|----|----|----|----------------|----------------------|
|    |    |    |    | 测量 CT 的二次绕组电阻  | 图 2.1, 但一次侧可以不接      |
|    |    |    |    | 测量 CT 的二次绕组电阻、 | 励磁   图 2.1, 但一次侧可以不接 |

表 2.1 CT 试验项目说明

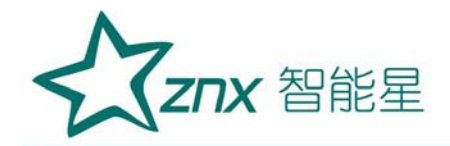

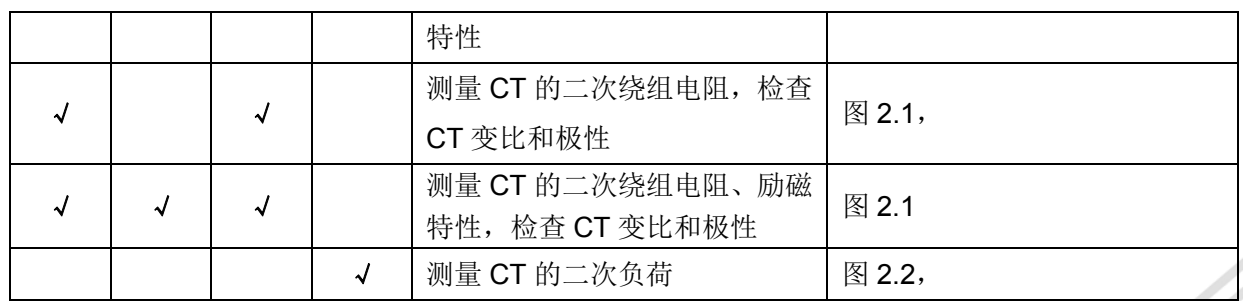

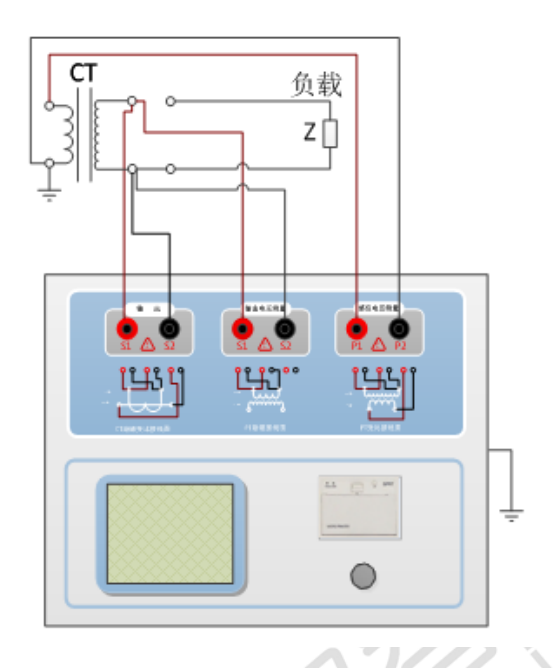

 $\boxed{82.1$ 

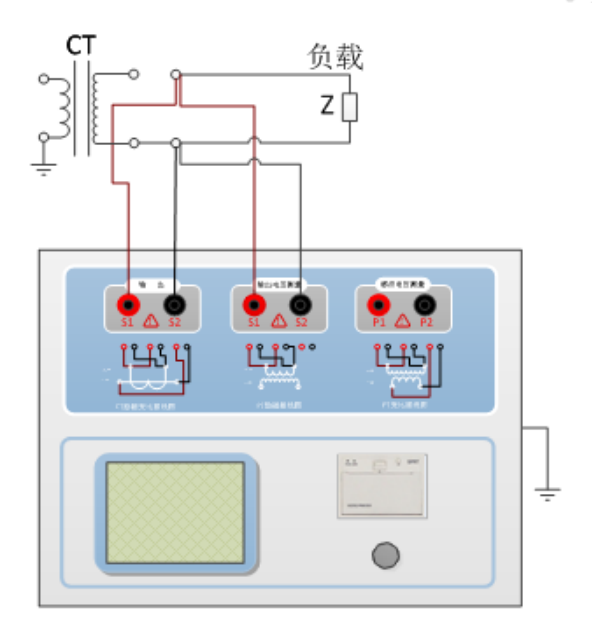

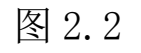

CT 直阻、励磁、变比试验接线方式 CT 二次负荷试验接线方式 第二步: 同一 CT 其他绕组开路, CT 的一次侧一端要接地, 设备也要接地。 第三步: 接通电源,准备参数设置。

## 2.1.2 参数设置

试验参数设置界面如图 2.3。

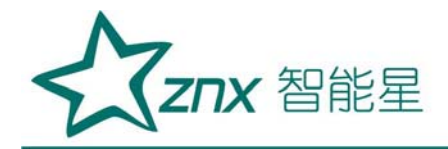

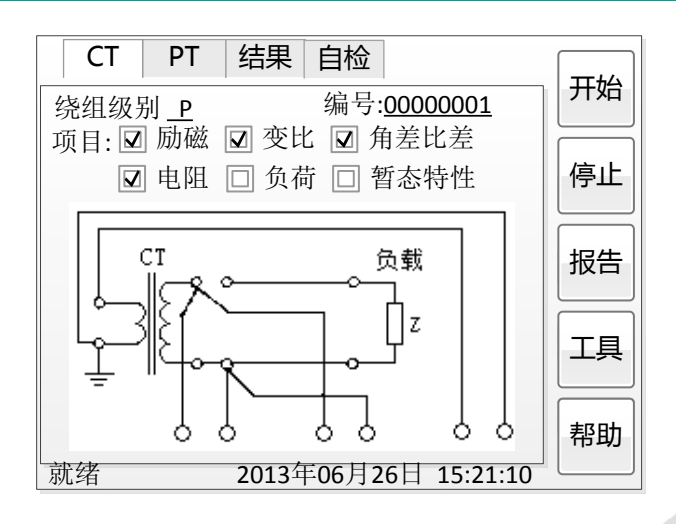

图 2.3 基本参数设置界面

参数设置步骤如下:

用 旋转鼠标 切换光标, 选择要进行的试验项目, 当光标停留在某个试 验项目时,屏幕显示与该试验项目相关的参数设置;当光标离开试验项目时, 屏幕显示所选试验项目所对应的接线图。

可设置的参数如下:

(1) 编号: 输入本次试验的编号, 默认保存的报告文件名为"CT 绕组 编号.ctp"。

(2)额定二次电流 :电流互感器二次侧的额定电流,一般为 1A 和 5A。 *sn <sup>I</sup>*

(3)级别:被测绕组的级别,对于 CT,有 P、TPY、计量、PR、PX、TPS、 TPX、TPZ等8个选项。

(4)当前温度:测试时绕组温度,一般可输入测试时的气温。

(5)额定频率:可选值为:50Hz 或 60Hz。

(6)最大测试电流:一般可设为额定二次电流值,对于 TPY 级 CT,一般 可设为 2 倍的额定二次电流值。对于 P 级 CT, 假设其为 5P40, 额定二次电

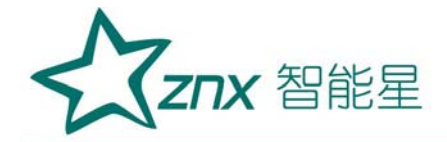

流为 1A, 那么最大测试电流应设 5%\*40\*1A=2A; 假设其为 10P15, 额定二次 电流为 5A, 那么最大测试电流应设 10%\*15\*5A=7.5A。

如果用户希望看到以下结果,需要准确设置基本参数(建议用户设置)。

(1)匝比误差、比值差和相位差

(2)准确计算的极限电动势及其对应的复合误差

(3)实测的准确限值系数、仪表保安系数和对称短路电流倍数

(4)实测的暂态面积系数、峰瞬误差、二次时间常数

对于不同级别的 CT,参数的设置也不同,见表 2.2。

| 参数                                             | 描述                                                        |                 | Τ<br>P<br>Y              | 计<br>量                   | P<br>R.                  | P<br>X                   | T<br>P<br>S              | Τ<br>P<br>X              | Т<br>P<br>Z              |
|------------------------------------------------|-----------------------------------------------------------|-----------------|--------------------------|--------------------------|--------------------------|--------------------------|--------------------------|--------------------------|--------------------------|
| 额定一次电流                                         | 用于计算准确的实际电流比                                              | $\sqrt{ }$      | $\sqrt{2}$               | $\sqrt{2}$               | $\sqrt{ }$               | $\sqrt{ }$               | $\sqrt{ }$               | $\sqrt{ }$               | $\sqrt{2}$               |
| 额定负荷,<br>功率因数                                  | 铭牌上的额定负荷, 功率因数为0.8 或1                                     | J<br>$\sqrt{2}$ | $\sqrt{2}$<br>$\sqrt{ }$ | $\sqrt{ }$<br>$\sqrt{ }$ | $\sqrt{ }$<br>$\sqrt{ }$ | $\sqrt{ }$<br>$\sqrt{ }$ | $\sqrt{ }$<br>$\sqrt{ }$ | $\sqrt{2}$<br>$\sqrt{2}$ | $\sqrt{ }$<br>$\sqrt{2}$ |
| 额定准确限值系<br>数 $K_{\text{alf}}$                  | 铭牌上的规定, 默认: 10。用于计算极限<br>电动势及其对应的复合误差                     | $\sqrt{ }$      |                          |                          |                          |                          |                          |                          |                          |
| 额定对称短路电<br>流系数 $K_{\rm\scriptscriptstyle src}$ | 铭牌上的规定, 默认: 10。用于计算极限<br>电动势及其对应的峰瞬误差                     |                 | √                        |                          |                          |                          | $\sqrt{ }$               | √                        | $\sqrt{ }$               |
| 一次时间常数                                         | 默认: 100ms                                                 |                 | √                        |                          |                          |                          |                          | $\sqrt{ }$               | $\sqrt{ }$               |
| 二次时间常数                                         | 默认: 3000ms                                                |                 | $\sqrt{2}$               |                          |                          |                          |                          |                          | $\sqrt{2}$               |
| 工作循环                                           | C-t1-O 或 C-t1-O-tfr-C-t2-O, 默认: C-t1-O<br>循环              |                 | √                        |                          |                          |                          |                          | $\checkmark$             |                          |
| t1                                             | 第一次电流通过时间, 默认: 100ms                                      |                 | $\sqrt{2}$               |                          |                          |                          |                          | $\sqrt{ }$               |                          |
| tal1                                           | 一次通流保持准确限值的时间, 默认: 40ms                                   |                 |                          |                          |                          |                          |                          |                          |                          |
| tfr                                            | 第一次打开和重合闸的延时, 默认:<br>500ms。选择 C-t1-O-tfr-C-t2-O 循环才显<br>示 |                 | √                        |                          |                          |                          |                          | √                        |                          |
| t2                                             | 第二次电流通过时间, 默认: 100ms。选<br>择 C-t1-O-tfr-C-t2-O 循环才显示       |                 | J                        |                          | J                        |                          |                          | √                        |                          |
| tal <sub>2</sub>                               | 二次通流保持准确限值的时间,默认:40ms<br>选择 C-t1-O-tfr-C-t2-O 循环才显示       | $\checkmark$    |                          |                          |                          |                          |                          | J                        |                          |
| 额定仪表保安系<br>数                                   | 铭牌上的规定, 默认值: 10。<br>用于计算极限电动势及其对应的复合误差                    |                 |                          | $\sqrt{ }$               |                          |                          |                          |                          |                          |
| 额定计算系数                                         |                                                           |                 |                          |                          |                          | $\sqrt{ }$               |                          |                          |                          |
| 额定拐点电势 Ek                                      |                                                           |                 |                          |                          |                          | √                        |                          |                          |                          |

表 2.2 CT 参数描述

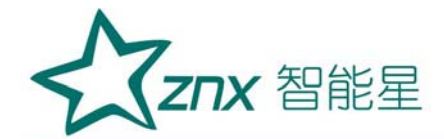

## ZCTPT-A

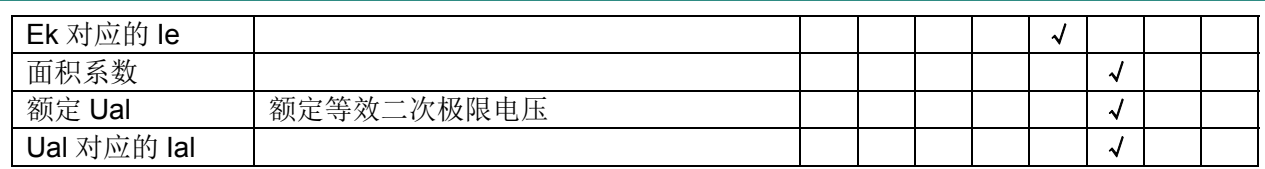

第五步: 选择右边的开始按钮进行试验。

#### 2.1.3 试验结果

试验结果页,界面分别如图 2.4。

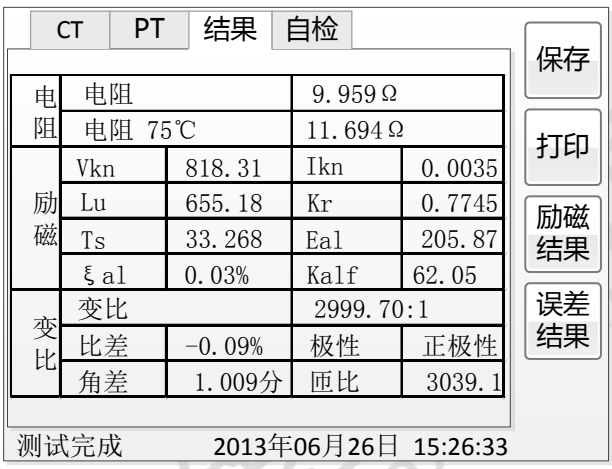

图 2.4 试验结果界面

对于不同级别的 CT 和所选的试验项目,试验结果也不同,见表 2.3。

表 2.3 CT 试验结果描述

| 试验结果   |                     | 描述                                                |            | P<br>Υ    | 计<br>量 | P<br>R. | P<br>X | P<br>S | P<br>X | P<br>Z |
|--------|---------------------|---------------------------------------------------|------------|-----------|--------|---------|--------|--------|--------|--------|
|        | 实测负荷                | 单位: VA, CT 二次侧实测负荷                                | √          | √         | √      | √       | √      | √      | J      | √      |
| 负荷     | 功率因数                | 实测负荷的功率因数                                         | √          |           | √      | √       | √      |        |        | J      |
|        | 阻抗                  | 单位: Ω, CT 二次侧实测阻抗                                 | √          | √         | √      | √       | √      | √      | J      | √      |
| 电      | 电阻 (25℃)            | 单位: Ω, 当前温度下 CT 二次绕组电阻                            | √          | √         | √      | √       | J      | √      | J      | √      |
| 阻      | 电阻 (75℃)            | $R_{ref}$ , 单位: Ω, 折算到75℃下的电阻值                    | $\sqrt{2}$ |           | J      | √       | J      |        |        |        |
| 励<br>磁 | 拐点电压和拐点<br>电流       | 单位: 分别为 V 和 A, 根据标准定义, 拐<br>点电压增加10%时, 拐点电流增加50%。 | J          | اره.      | J      | √       | √      |        |        |        |
|        | 不饱和电感L <sub>u</sub> | 单位: H, 励磁曲线线性段的平均电感                               | J          | √         | J      | √       | J      |        |        |        |
|        | 剩磁系数 K,             | 剩磁通与饱和磁通的比值                                       | √          | $\sqrt{}$ | J      | √       | J      |        | J      |        |
|        | 二次时间常数T             | 单位: s,CT 二次接额定负荷时的时间常数                            | J          | لە        | J      | لہ      | √      |        |        |        |
|        | 极限电动势 $E_{al}$      | 单位: V, 根据 CT 铭牌和 75℃电阻计算<br>的极限电动势                | √          | ر.        |        | √       |        |        |        |        |

Website: www.whznx.com E-mail: whznx188@163.com

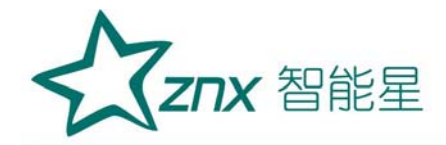

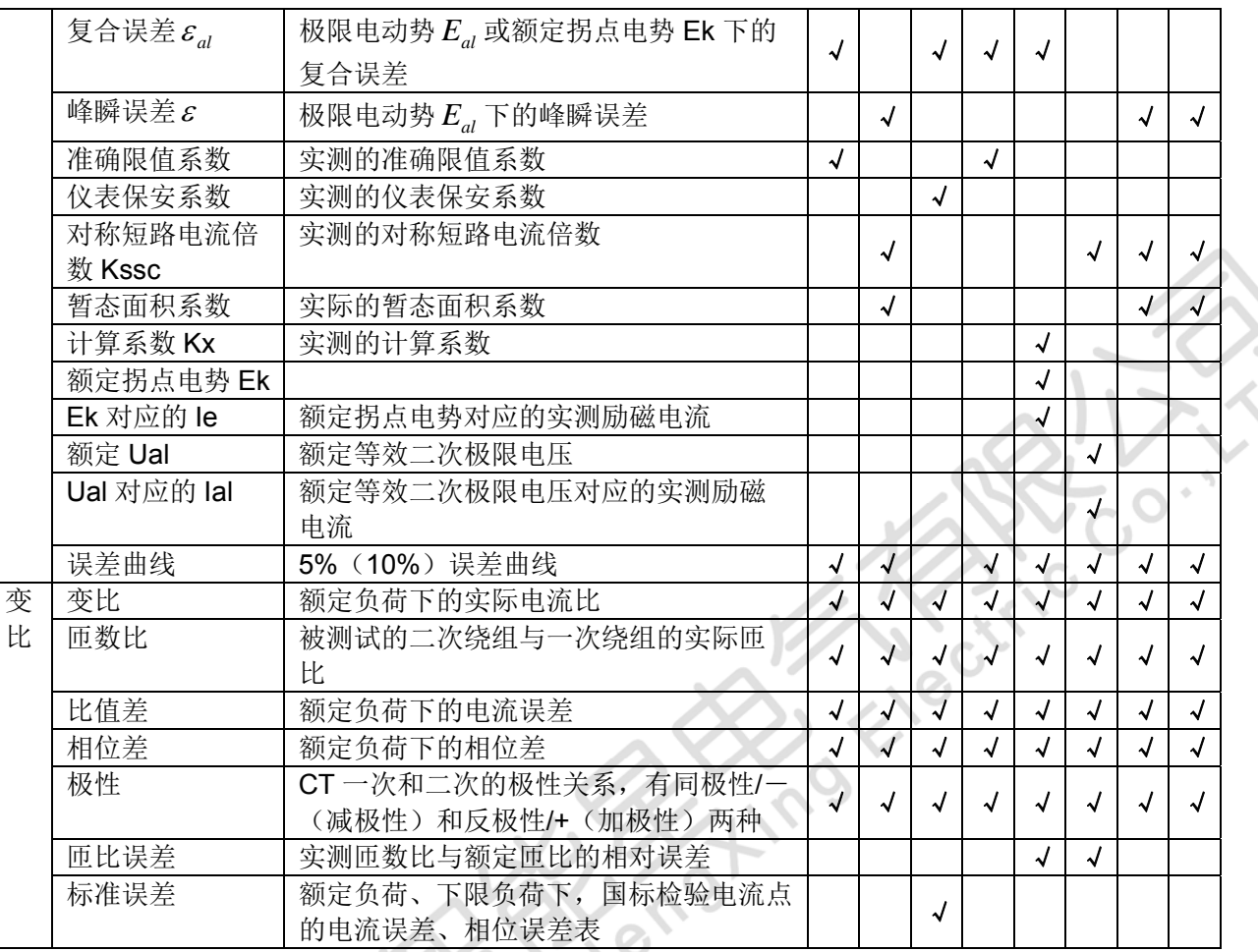

#### 2.2 电压互感器试验

在参数界面,用 旋转鼠标切换光标到类型栏,选择互感器类型为 PT。

## 2.2.1 试验接线

试验接线步骤如下:

第一步:根据表 2.4 描述的 PT 试验项目说明,依照图 2.7 或图 2.8 进行接 线。

| 电阻 | 励磁 | 变比 | 说明            | 接线图                  |                    |
|----|----|----|---------------|----------------------|--------------------|
| w  |    |    | 测量 PT 的二次绕组电阻 | 图 2.7, 一次侧必须断开       |                    |
|    |    |    |               | 励磁<br>测量 PT 的二次绕组电阻、 | 图 2.7, 一次侧必须断开, 且一 |
|    |    |    | 特性            | 次侧高压尾必须接地            |                    |

表 2.4 PT 试验项目说明

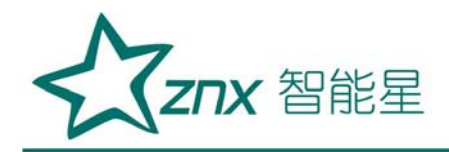

## ZCTPT-A

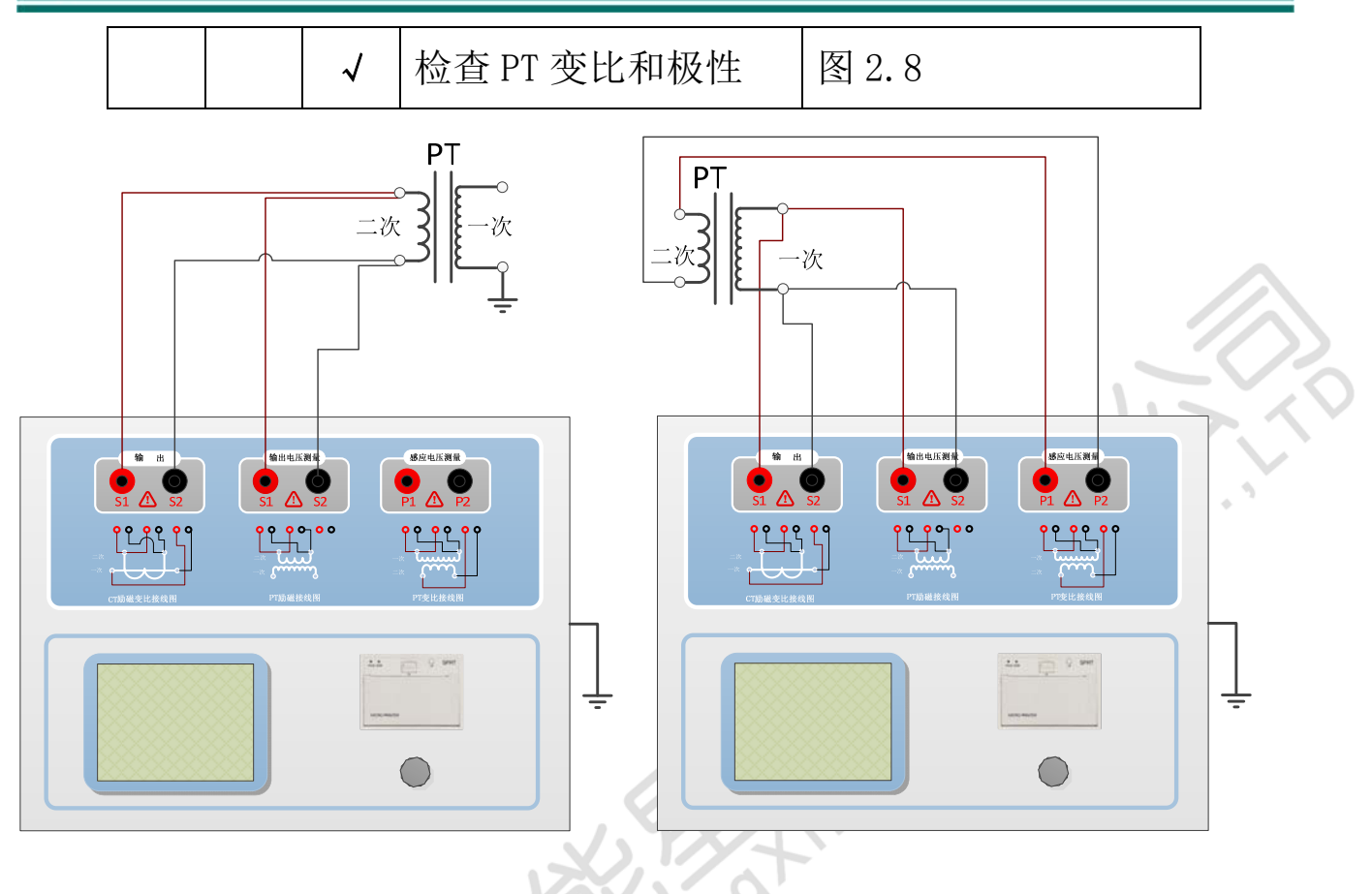

图 2.7 PT 直阻、励磁试验接线方式 图 2.8 PT 变比、极性试验接线方式 第二步:同一 PT 其他绕组开路。

第三步: 接通电源, 准备参数设置。

## 2.2.2 参数设置

PT 的试验参数设置界面如图 2.5。

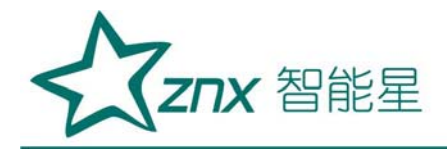

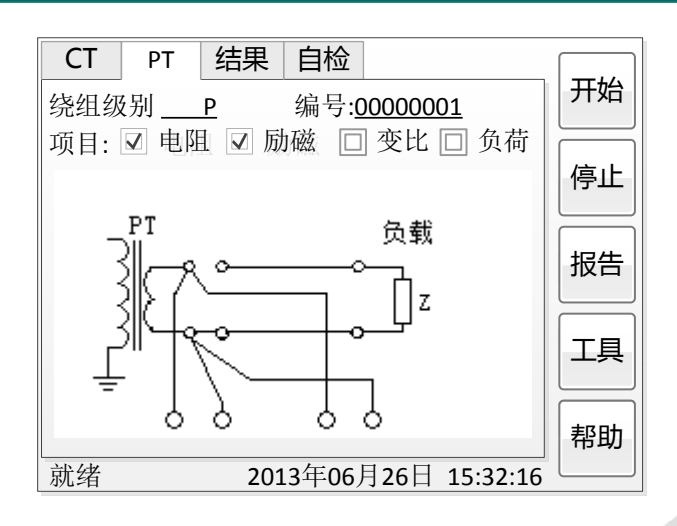

图 2.5 PT 参数设置界面

参数设置步骤如下:

用 旋转鼠标 切换光标,选择要进行的试验项目,当光标停留在某个试 验项目时,屏幕显示与该试验项目相关的参数设置;当光标离开试验项目时, 屏幕显示所选试验项目所对应的接线图。

可设置的参数如下:

(1)编号:输入试验试验编号。

(2)额定二次电压 :电压互感器二次侧的额定电压。 *Vsn*

(3)级别:被测绕组的级别,有 P、计量等 2 个选项。

(4)当前温度:测试时绕组温度,一般可输入当时的气温。

(5)额定频率:可选值为:50Hz 或 60Hz。

(6)最大测试电压:试验时设备输出的最大工频等效电压。

(7)最大测试电流:试验时设备输出的最大交流电流。

第四步: 选择右边的开始按钮进行试验。

#### 2.2.3 试验结果

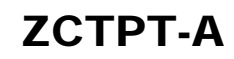

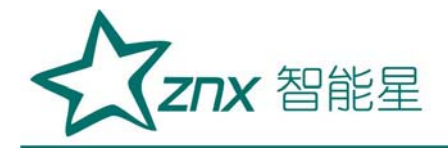

试验结果页,如图 2.6。

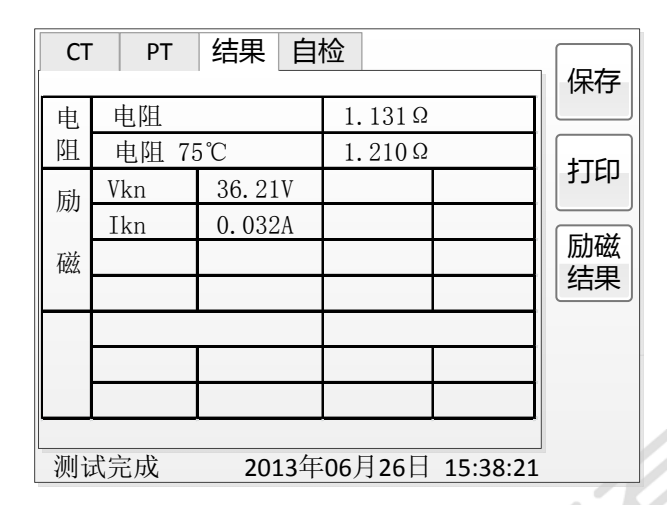

图 2.6 P 级 PT 的试验结果界面

对于不同级别的 PT 和所选的试验项目, 试验结果也不同, 见表 2.5。

表 2.5 PT 试验结果描述

|        | 试验结果               | 描述                                                | Р | 计量 |
|--------|--------------------|---------------------------------------------------|---|----|
| 电      | 电阻 (25℃) R         | 单位: Ω, 当前温度下的电阻                                   | √ |    |
| 阻      | 电阻 (75℃) $R_{ref}$ | 单位: Ω, 参考温度下的电阻值, 温度可修改                           |   |    |
| 励<br>磁 | 拐点电压和拐点电流          | 单位: 分别为 V 和 A, 根据标准定义, 拐点电<br>压增加10%时,拐点电流增加50%。  | √ |    |
| 变      | 变比                 | 额定负荷或实际负荷下的实际电流比                                  | √ |    |
| 比      | 匝数比                | 被测试的二次绕组与一次绕组的实际匝比                                |   |    |
|        | 比值差                | 额定负荷或实际负荷下的电流误差                                   | √ |    |
|        | 相位差                | 额定负荷或实际负荷下的相位差                                    | √ |    |
|        | 极性                 | PT 一次和二次的极性关系, 有同极性/一<br>(减<br>极性)和反极性/+ (加极性) 两种 | N |    |

## 2.3 自检页

自测界面如图 2.8。在万用表帮助下,自测功能可用于检查设备是否损坏, 测量电路是否正常。

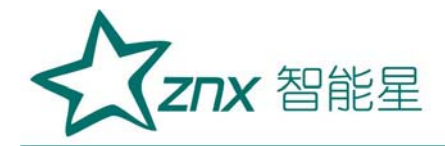

 $\mathcal{O}_1$ 

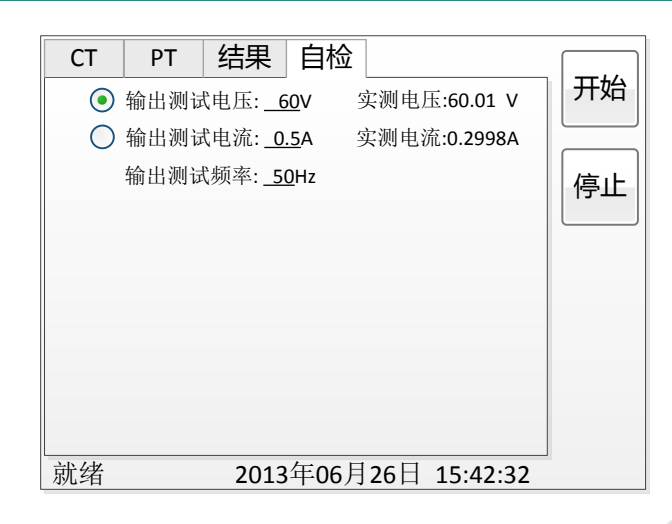

#### 图 2.8 自测测试界面

#### 2.3.1 参数设置

自测测试所需的参数如下表:

表 2.6 自测测试参数

| 参数   | 描述                          |
|------|-----------------------------|
| 测试电流 | 需要装置输出的电流,<br>有效值范围: 1mA~5A |
| 测试电压 | 需要装置输出的电压, 有效值范围: 1V~100V   |
| 测试频率 | 需要装置输出电压或电流的频率, 范围: 0~50Hz  |

测试电流或测试电压设置后,设置测试频率,装置将输出对应频率的电 压或电流,并显示检测到的实际电压或电流。在选择电压后,如果负载太小, 导致实际电流有效值大于 5A,则显示过载信息。在选择电流后,如果负载太 大,导致实际测试电压有效值大于 100V,则也会显示过载信息。

#### 2.3.2 接线方法

• 选择电压测试时, 将 S1 短接另一个 S1, S2 短接另一个 S2。用万用表 电压档测量 S1 和 S2 之间的电压,若与实际电压相符,说明设备能够输出电 压且电压测量环节正常。

·电流测试时,将电源输出的 S1、S2 端子短接。电压回测的 S1、S2 不

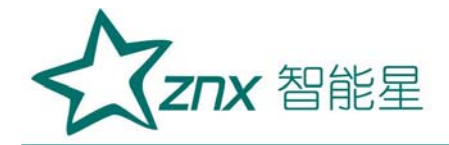

接。可在输出的 S1 和 S2 之间串入万用表电流档, 若万用表测量的电流与实 际电流相符,说明设备能够正常输出电流且电流测量环节正常。

2.4 功能按钮

2.4.1 参数页功能按钮

(1).系统工具

系统工具界面,如图 2.11。在该界面中可以进行时间校对、系统升级等 操作。其中:调试用于调试,升级用于软件界面的升级。

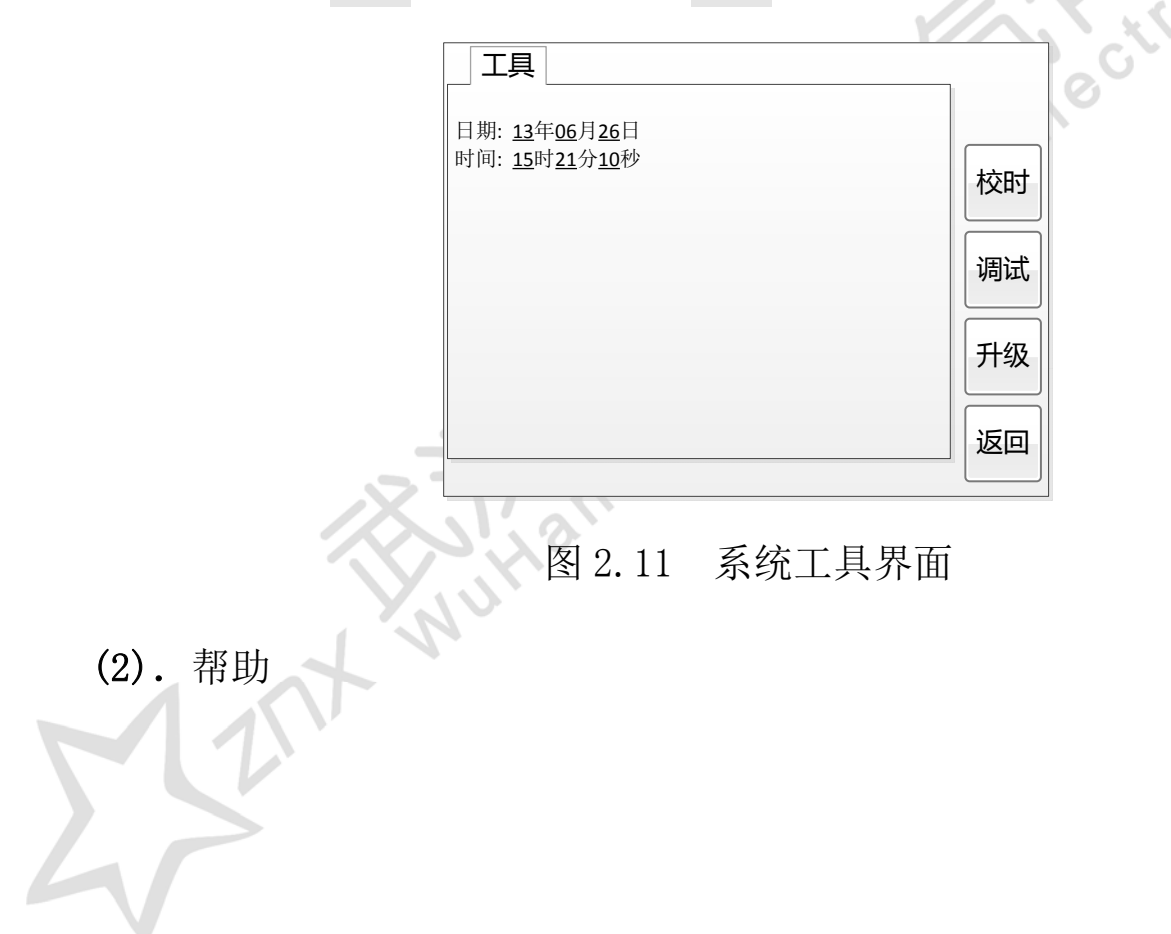

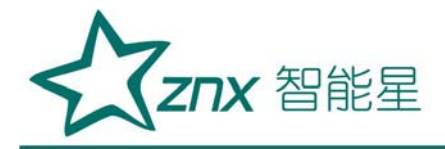

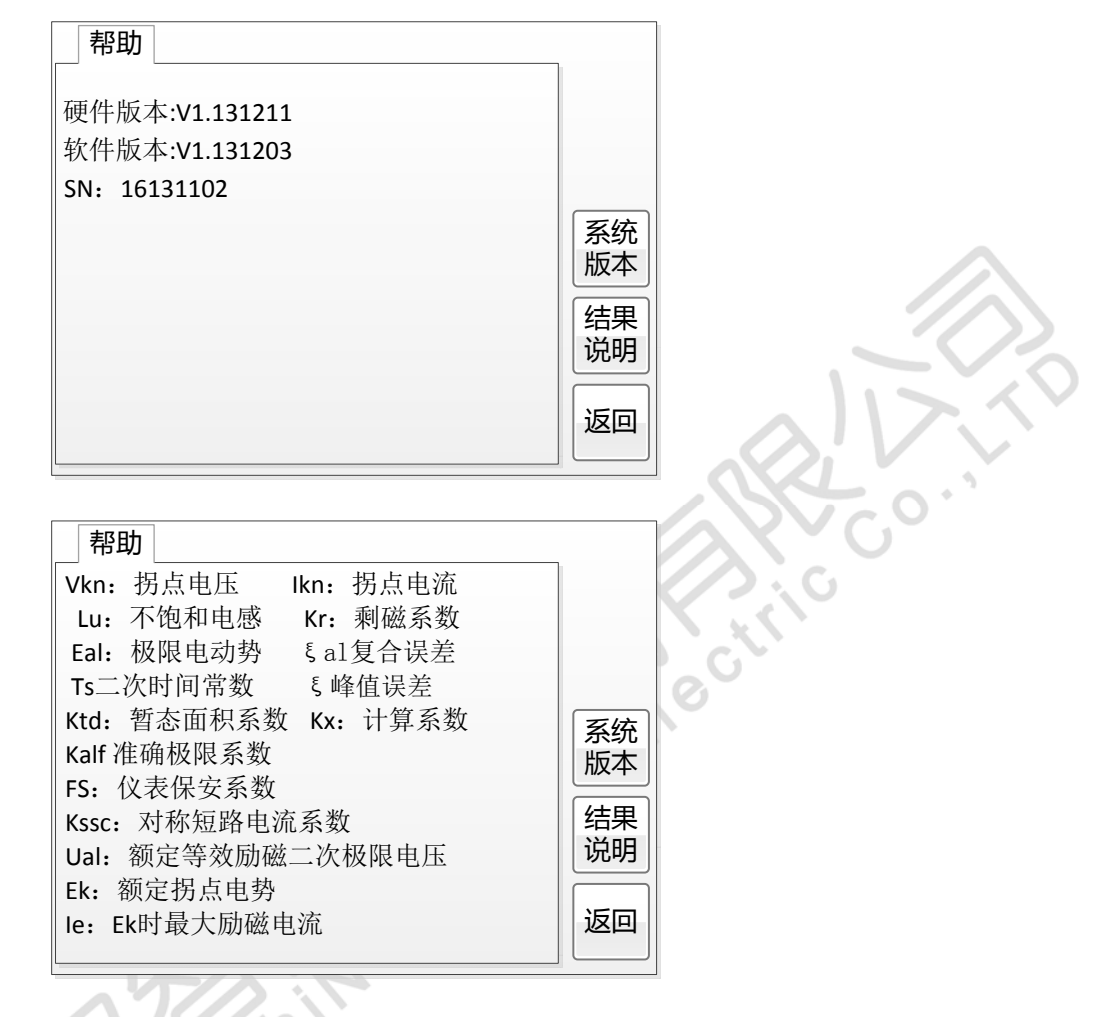

#### 图 2.12 帮助界面

(3)打印

用户可以打印当前测试结果,此报告可做为现场试验的原始记录。

#### 2.4.2 结果页功能按钮

#### (1)、误差数据

选择误差数据将显示 5%和 10%误差情况下, 额定一次电流倍数与最大负 荷之间的关系数据界面,如图 2.13。界面中给出的数据是根据实际励磁测试 数据计算得到的。计算方法见附录 <sup>B</sup>。

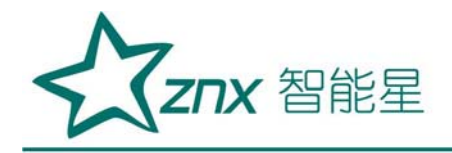

| <b>CT</b>            | PT<br>结果    | 自检    |           |  |  |  |  |
|----------------------|-------------|-------|-----------|--|--|--|--|
| 宰号                   | 5%阻抗(Ω)5%倍数 |       | 打印        |  |  |  |  |
| 拐点                   |             |       | 5%        |  |  |  |  |
|                      | 20.11       | 3.432 | 曲线        |  |  |  |  |
| 2                    | 18.32       | 3.996 |           |  |  |  |  |
| 3                    | 17.18       | 4.732 | 10%       |  |  |  |  |
| 4                    | 16.21       | 7.128 | 曲线        |  |  |  |  |
| 5                    | 5.769       | 9.624 |           |  |  |  |  |
| 6                    | 3.451       | 11.37 | 返回<br>上一页 |  |  |  |  |
| $\overline{7}$       | 1.345       | 14.25 |           |  |  |  |  |
| 8                    | 0.614       | 18.96 | 下一页       |  |  |  |  |
| 2013年06月26日 15:21:10 |             |       |           |  |  |  |  |

图 2.13 5%误差数据界面

#### (2)、误差曲线

 选择误差曲线,将显示 10%(或 5%)误差情况下,额定一次电流倍数与 最大负荷之间的关系曲线界面,如图 2.14。界面中横坐标为额定一次电流倍 数,纵坐标为允许的最大负荷。

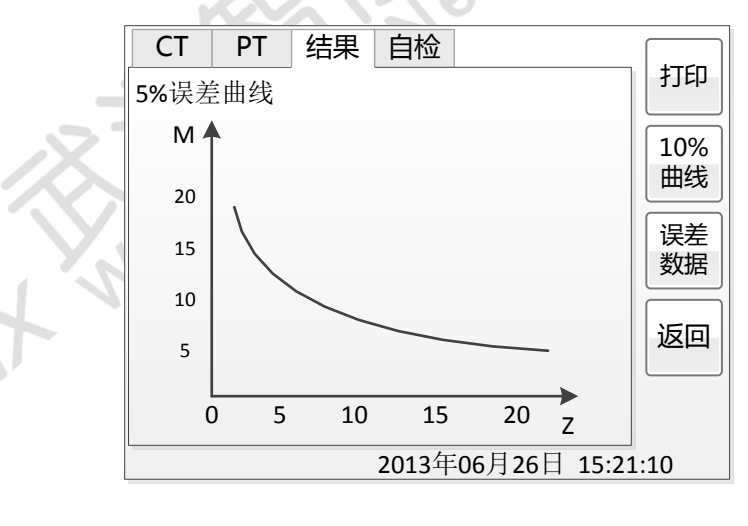

图 2.14 5%误差曲线界面

#### (3)、励磁数据

选择励磁数据将显示励磁数据界面,如图 2.15,界面中给出了自动计算

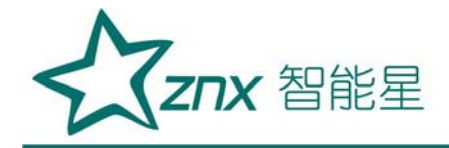

出来的拐点电压和拐点电流。

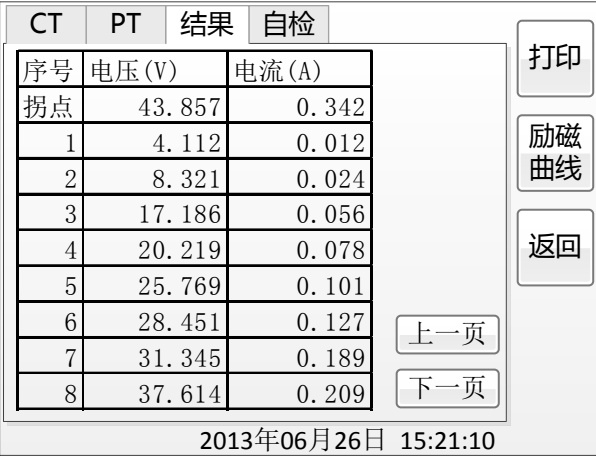

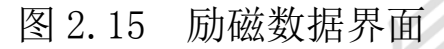

#### (4)、励磁曲线

 选择励磁曲线将显示励磁曲线界面,如图 2.16,界面中给出拐点电压和 拐点电流。

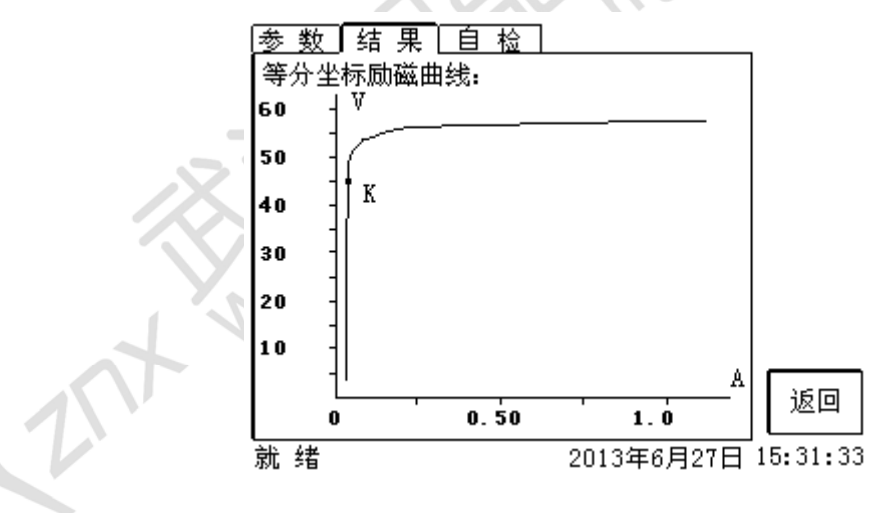

图 2.16 励磁曲线界面

## (5)、比值差表相位差表

选择比值差表将显示不同额定电流百分比和不同负荷值情况下被测 CT 的 比值差与相位差,如图 2.17:

 $\overline{O}$ 

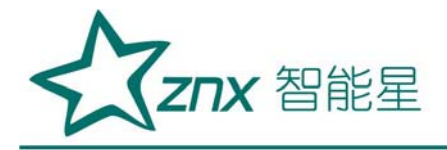

| <b>CT</b>            | PT             | 自检<br>结果 |          |      |    |  |  |
|----------------------|----------------|----------|----------|------|----|--|--|
| 电流百                  | 额定负荷 (VA/cosΦ) |          |          |      | 打印 |  |  |
| 分比                   | 5.0/0.8        |          | 1.25/0.8 |      |    |  |  |
| $(\%)$               | 比差%            | 角差'      | 比差%      | 角差'  |    |  |  |
|                      | $-3.34$        | 129      | $-2.34$  | 134  |    |  |  |
| 5                    | $-1.57$        | 57.7     | $-0.93$  | 52   |    |  |  |
| 20                   | $-1.28$        | 38.5     | $-0.73$  | 34.7 |    |  |  |
| 100                  | $-1.24$        | 22.9     | $-0.66$  | 22.4 |    |  |  |
| 120                  | $-1.43$        | 22.4     | $-0.69$  | 21.7 |    |  |  |
|                      |                |          |          |      | 返回 |  |  |
|                      |                |          |          |      |    |  |  |
| 2013年06月26日 16:21:10 |                |          |          |      |    |  |  |

图 2.17 比值差表界面

#### <span id="page-19-0"></span>三、注意事项

- 1. 打开电源开关之前, 应先将电流调节钮按逆时针调至"零位"。
- 2. 仪器应放置于干燥、通风,无腐蚀性气体的室内。
- 3. 请不要私自拆卸、分解或改造仪器,否则有触电的危险。
- 4. 请不要私自维修仪器或自主改造、加工仪器,否则仪器不在质保之 列。
- 5. 为发挥本产品的优秀性能,在使用本公司产品前请仔细阅读使用说明 书。

## <span id="page-19-1"></span>四、运输、贮存

#### ■运输

 设备需要运输时,建议使用本公司仪器包装木箱和减震物品,以免在运 输途中造成不必要的损坏,给您造成不必要的损失。

设备在运输途中不使用木箱时,不允许堆码排放。使用本公司仪器包装

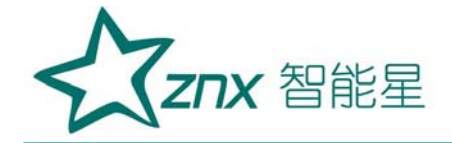

箱时允许最高堆码层数为二层。

运输设备途中,仪器面板应朝上。

#### ■贮存

 设备应放置在干燥无尘、通风无腐蚀性气体的室内。在没有木箱包装的 情况下,不允许堆码排放。

设备贮存时,面板应朝上。并在设备的底部垫防潮物品,防止设备受潮。

#### <span id="page-20-0"></span>五、售后服务

本产品整机保修一年,实行"三包",终身维修,在保修期内凡属本 公司设备质量问题,提供免费维修。由于用户操作不当或不慎造成损坏,提 供优惠服务。

#### <span id="page-20-1"></span>附 录

A. 低频法测试原理

IEC60044-6 标准(对应国家标准 GB16847-1977)声称,CT 的测试可以在 比额定频率低的情况下进行,避免绕组和二次端子承受不能容许的电压。

CT 伏安特性测量的原理电路如下图:CT 一次侧开路,从二次侧施加电 压,测量所加电压 V 与输入电流 I 的关系曲线。此曲线近似 CT 的励磁电势 E 与励磁电流 I 的关系曲线。

设 CT 励磁绕组在某一励磁电流 I 时的激磁电感为 L, 激磁阻抗为 Z, 则:

 $V = T \cdot Z$ 

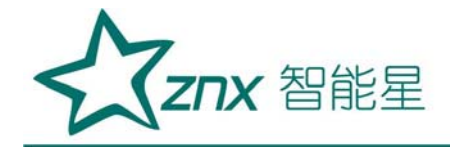

电感 L 与阻抗 Z 之间具有下述关系:

 $Z = \omega \cdot L = 2 \pi f$ .

则:V= I·2 π f L

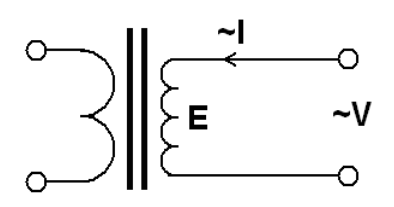

由公式中可见在某一激磁电感 L 时所加电压 V 与频率 f 成正比关系。 假设当 f = 50Hz 时, 为达到励磁电流 Ix, 所需施加的电压 Vx 为 2000V

Vx = Ix • 2 π f L = 2000V,

若施加不同频率:

 $f = 50$ Hz,  $V_x = 2000V$ 

 $f = 5$ Hz,  $Vx \approx 200V$ 

 $f = 0.5$ Hz, Vx  $\cong$  20V

由此可见需要使 CT 进入相同饱和程度,施加较低频率信号所需电压可 以大幅度降低这就是变频法的基本原理。

在此必须严格注意,所需电压并非与频率呈线性比例关系,并非随着频 率等比例降低,需要严格按照互感器的精确数学模型进行完整的理论计算。

B. 10%误差曲线计算和应用方法

电流互感器的误差主要是由于励磁电流 I<sub>0</sub> 的存在, 它使二次电流 I2 与 换算到二次侧后的一次电流 I, 不但在数值上不相等, 而且相位也不相同, 这 就造成了电流互感器的误差。

电流互感器的比值差定义为:

$$
\varepsilon = \frac{I_1 - I_2}{I_1} \times 100 = \frac{I_0}{I_1} \times 100
$$
 (B. 1)

继电保护要求电流互感器的一次电流 I1 等于最大短路电流时, 其比值差 小于或等于 10%。在比值差等于 10%时,二次电流 *I* <sub>2</sub> 、与换算到二次侧后

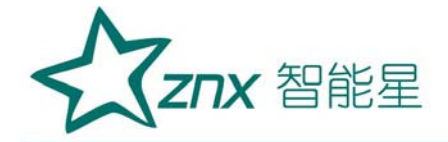

的一次电流 I1 以及励磁电流 I<sub>0</sub> 之间满足下述关系:

$$
I_1 = 10I_0 \t\t (B. 2)
$$

$$
I_2 = 9I_0 \tag{B. 3}
$$

定义 M 为一次侧最大短路电流倍数,K 为电流互感器的变比,则有

$$
M = \frac{I_{1M}}{I_{1N}} = \frac{K \times I_1}{K \times I_{2N}} = \frac{10I_0}{I_{2N}}
$$
(B. 4)

其中:  $I_{\text{I}M}$ 为一次侧最大短路电流

*<sup>N</sup> <sup>I</sup>*<sup>1</sup> 为一次侧额定电流

*<sup>N</sup> <sup>I</sup>* <sup>2</sup> 为二次侧额定电流

10%比值差时,允许的最大负荷阻抗 z 的计算公式为:

$$
Z_B = \frac{E_0}{I_2} - Z_2 = \frac{E_0}{9I_0} - Z_2
$$
 (B. 5)

式中: z,为电流互感器二次绕组阻抗

 $E_{\rm o}$ 为电流互感器二次绕组感应电动势, $E_{\rm o}$ 和 $I_{\rm o}$ 的关系由励磁特性曲线 描述。

根据上述算式,最后可以得到用最大短路电流倍数*M* 和允许的最大负荷 阻抗 Z<sub>a</sub> 描述的 10%误差曲线(见图 2.29)。

#### 10%误差曲线的应用方法:

得出某一 CT 的 10%误差曲线后,还必须查阅流经该 CT 的最大短路电流  $_{I_{MAX}}$ 和该 CT 二次侧所带回路的阻抗 $z_{_2}$ 。最大短路电流往往在整定计算时得 出,是该 CT 所在线路的最大运行方式下最严重短路时的短路电流,最大电 流倍数 (额定电流)。二次回路阻抗 可以用本装置测量得到。 *<sup>M</sup> EMAX* / *III*<sup>1</sup> *Z*<sup>2</sup>

得到 $I_{\rm i\scriptscriptstyle M}$ 和 $z_{\rm {\scriptscriptstyle 2}}$ 后查阅 10%误差曲线,若点( $I_{\rm i\scriptscriptstyle M}$ , $z_{\rm {\scriptscriptstyle 2}}$ )在曲线下方,则满足 要求,说明在最严重短路情况下 CT 的电流变换误差小于 10%。否则将大于 10%。

C.用于各种 CT 的实际接线方式

用于 CT 测试的基本接线步骤(参见图 C.1)如下:

(1) 用 4mm<sup>2</sup>线将测试仪左侧的接地端子连接到保护地。

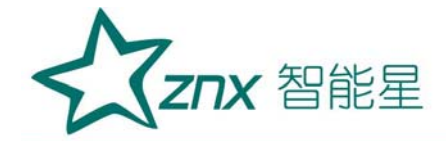

(2)连接 CT 一次侧的一个端子和二次侧的一个端子到保护地。

(3)确保 CT 的其他端子全部从输电线上断开,其他绕组全部开路。

(4) 用 2.5mm<sup>2</sup>红线和黑线将 CT 的二次侧连接到测试仪 "Output" S1 和 S2

插孔, 用 1. 2mm2黄线和黑线将 CT 的二次侧连接到测试仪 "Sec"的 S1 和 S2

插孔,注意两根黑线连在 CT 二次侧已接保护地的同一端子上。

(5) 用 1.2mm<sup>2</sup> 绿线和黑线将 CT 的一次侧连接到测试仪的"Prim"的 P1 和 P2 端子上, P2 通过黑线与 CT 一次侧连接到保护地的那个端子相连。

(6)检查接线无误,开始测试。

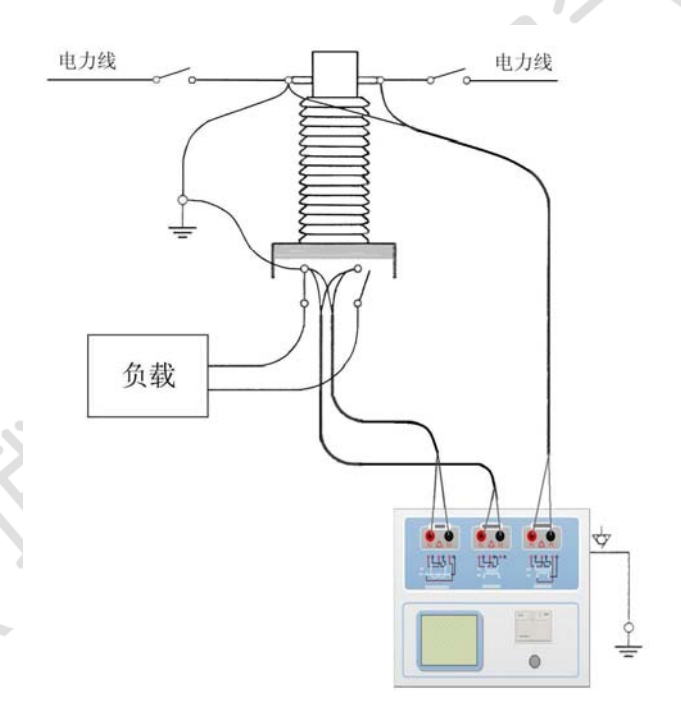

图 C.1 典型接线方式

1.测试仪在三角形接法变压器上进行 CT 测试的接线方式如图 C.2 所示。

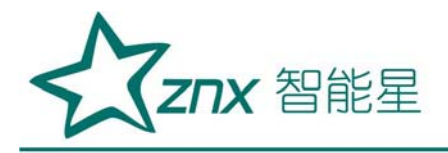

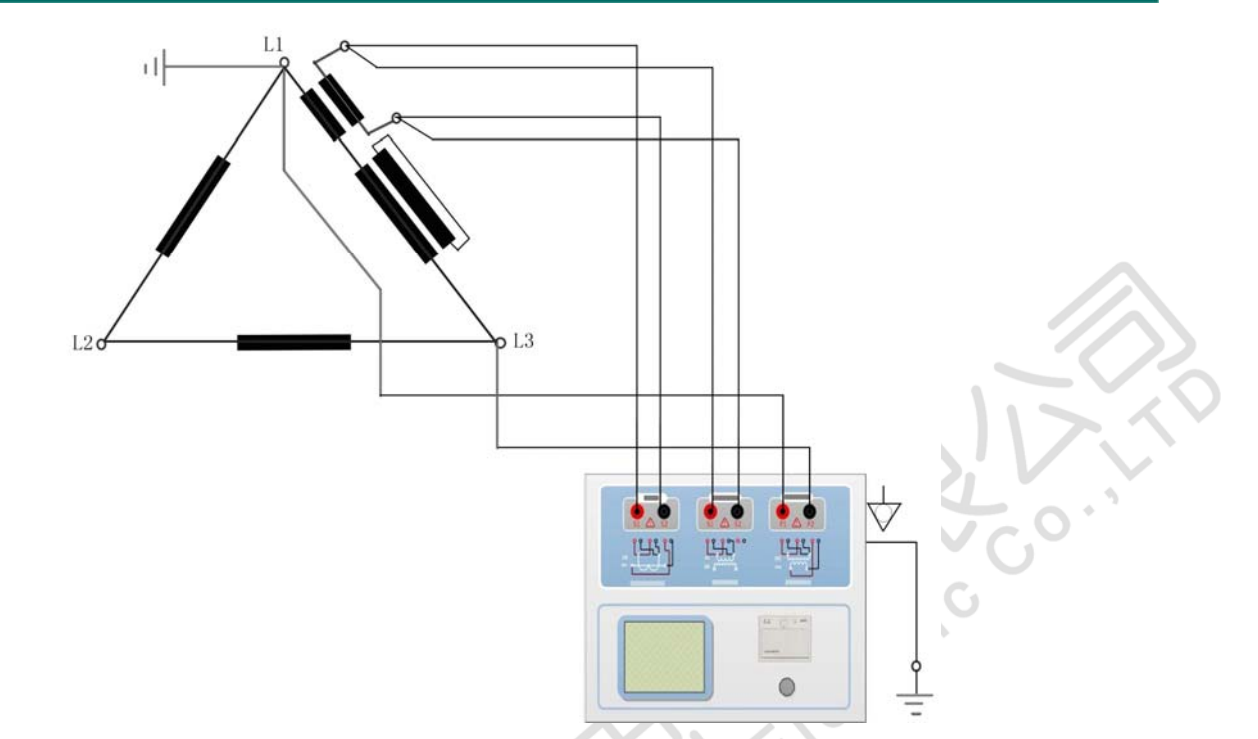

图 C.2 测试仪在三角形接法变压器上进行测试时的接线方式 2.测试仪进行变压器套管 CT 测试时的接线方式如图 C.3 所示。 注意:一次端子 H1 不能接地,否则一次侧都接地了,则测试仪不能获取正 确结果。

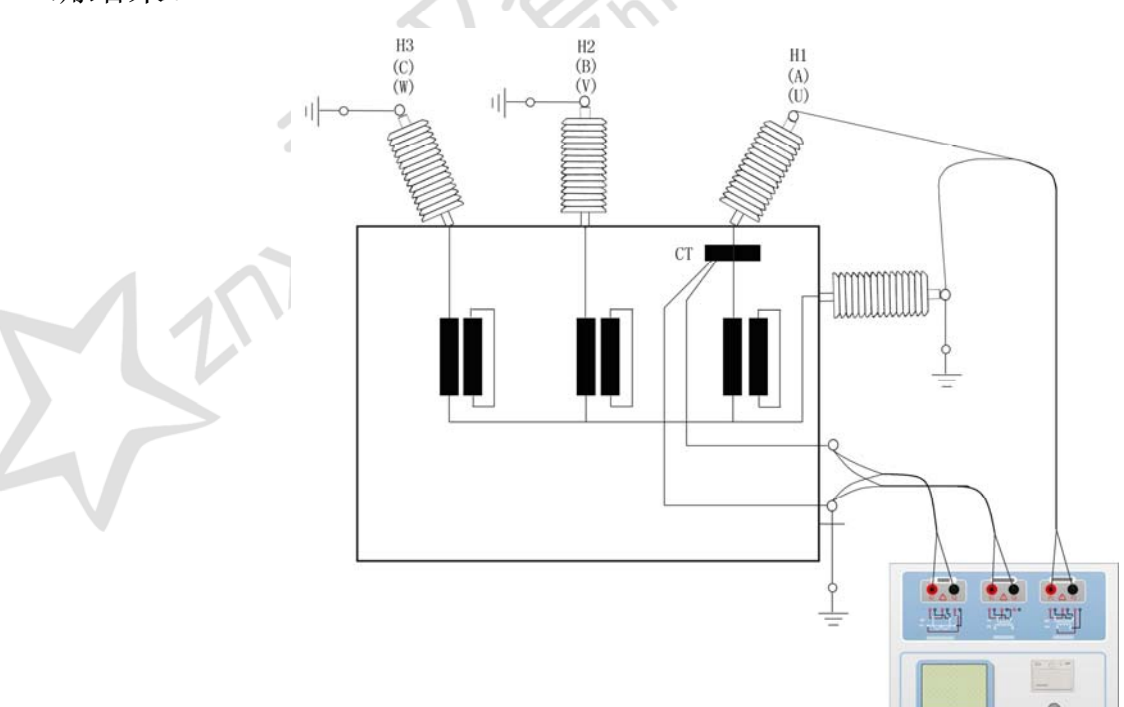

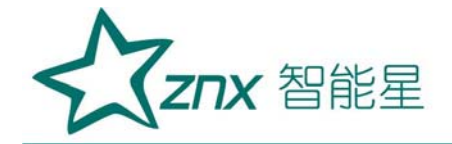

图 C.3 测试仪对变压器上套管 CT 进行测试时的接线方式 4. 测试仪在对 GIS (SF6) 开关上的 CT 测试时的接线方式如图 C.4 所示。 注意: 断开与母线连接的所有开关, 合上接地刀闸。

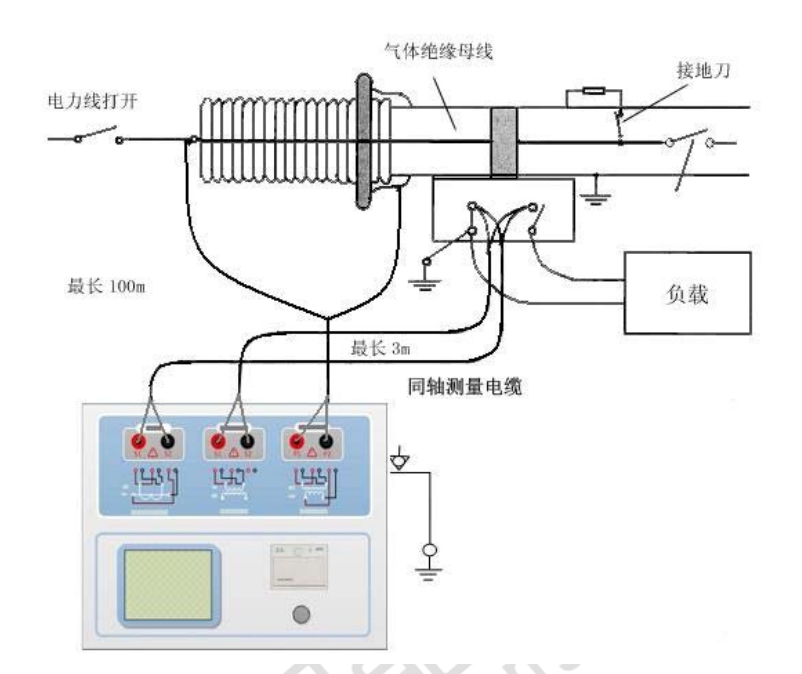

图 C.4 测试仪对 GIS(SF6)开关上的 CT 测试时的接线方式

D. 四端法接线的测量原理

施加输出一个电压源信号 Vs 到一个阻抗 R 上,将产生一电流 I,如图 D.1。

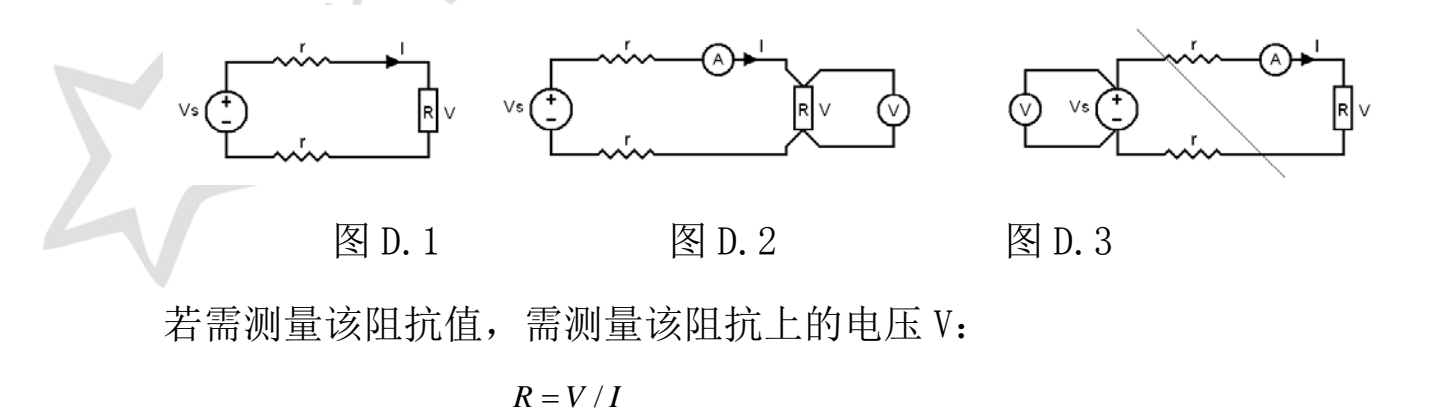

由于从电压源到被测阻抗有一段导线,导线有电阻 r,导致 V=Vs,所以

Znx 智能星

若要精确测量阻抗 R,不可以简单地用电源电压 Vs 代替 V。

阻抗 R 的测量电路应采用图 D.2 的接线方法,测量电压的电压表必须单 独用导线从 R 两端连线才能精确测量 R 的电压值 V。因 R 两端是采用 4 根导 线接线,故称为 4 端法接线。图 D.3 的接线方法是错误的。

采用本装置测量互感器的电阻、变比、励磁时,需采用 4 端法接线, 如 图 D.4。

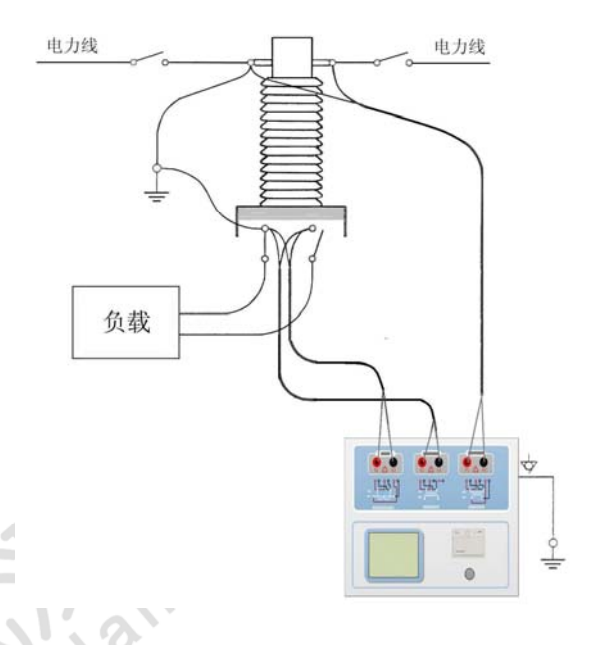

图 D.4

四端法接线必须注意被测绕组的端子接法。图 D.5 的接法是正确接法, 图 D.6、7 均是错误接法。

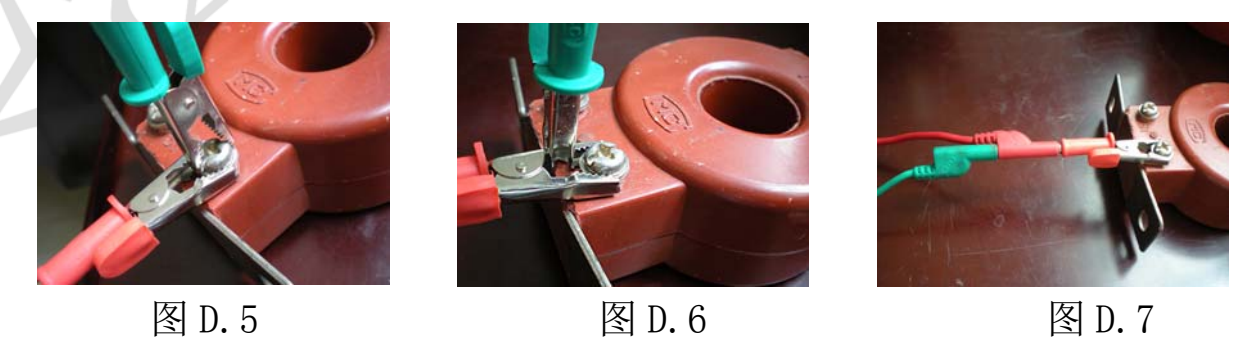